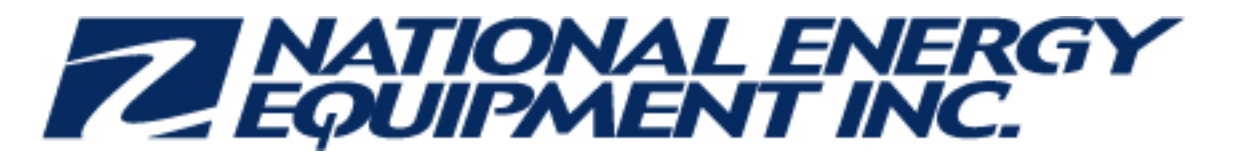

November-18-13 10:51 AM

**Subject:** Veeder-Root TLS 450 Certification/Recertification available online **Importance:** High

**Subject: Veeder‐Root TLS 450 certification/recertification available online**

## **Attn: NEE Service Managers and DSS Subcontractors**

Veeder‐Root advises that until February 1, 2014 they are offering a free online certification/recertification course for TLS 450. The course is available now, here are a few details you need to know:

- This certification is open only to those technicians who have a current certification in TLS 350, as well as GVR Fueling Site Safety certification. This is not replacing the one-day TLS 450 training that is part of the Veeder‐Root TLS 350/TLS 450 in‐class training, it is meant only for those technicians who are already certified in TLS 350
- There will be no charge for this online course from November 1, 2013 to February 1, 2014 as long as the course is completed by February 1, 2014
- This also serves as a recertification course, so any technician whose current TLS 450 certification expires between November 1, 2013 and February 1, 2014 may do this free course to recertify (must be completed by February 1, 2014)

I have attached the instructions on how to self‐enroll in this course. Please let me know if you have any questions.

Thank you, Valorie

## *Valorie Hennessey BA BEd*

*Corporate Trainer/ERP Specialist National Energy Equipment Inc 1850 Derry Rd East Mississauga ON L5S 1Y6 B: (905) 564 - 2422 x1310 B: (905) 766 -1310 C: (647) 654-8185 vhennessey@nee.ca*

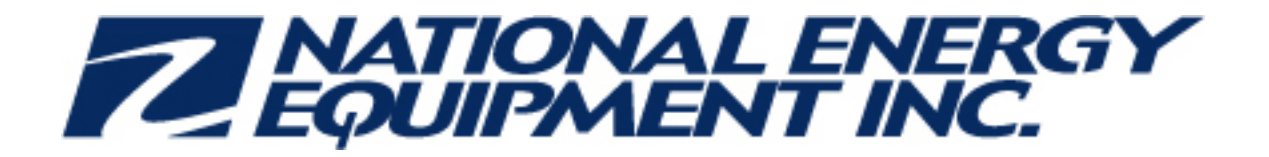

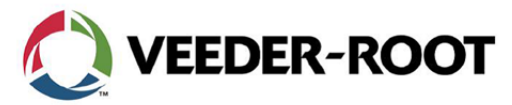

## **Technical Support Service Alert** TLS-450 On-Line Certification

In an effort to continue to align incentives for Veeder-Root Distributors, Authorized Service Providers, and Technicians, Veeder-Root is pleased to offer for a limited time, FREE TLS-450 On-Line Certification Program.

Starting on November 1, 2013 through February 1, 2014; you are able to self-enroll in the New TLS-450 2013 Training Course in LMS. During this period Veeder-Root will wave all course fees.

To enroll in the New TLS-450 2013 course you must be a hold a current TLS-350 Technician Certification (Level 2/3 or Level 4).

1. Log into LMS: http://wise.gilbarco.com

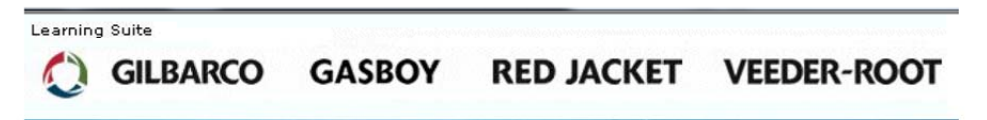

2. Near the top of the screen select: Self enrollment

 $\mathcal{Z}$  Self enrollment

3. Select: New TLS-450 2013

The course will now appear in your course selection on the left column.

You must complete and submit the course before February 1, 2014 to receive credit.

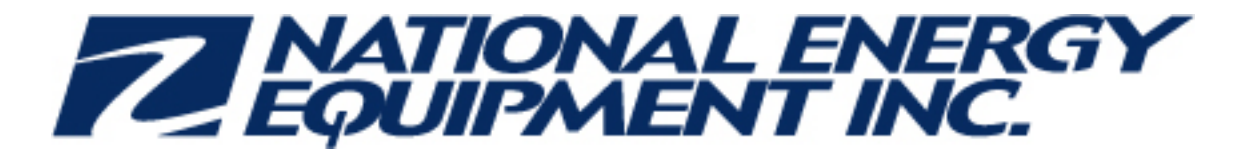

## **How to self‐enroll in the online Veeder‐Root TLS 450 course**

- 1. Log onto the WISE site (http://wise.gilbarco.com)
- 2. Select the "Self-enrollment" tab along the top of the screen:

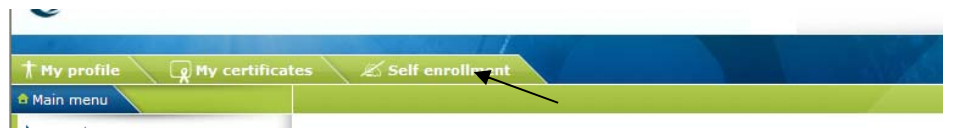

3. Select "Canadian NEW TLS-450 2013" from the list of courses and then click on the note icon along the left of the screen:

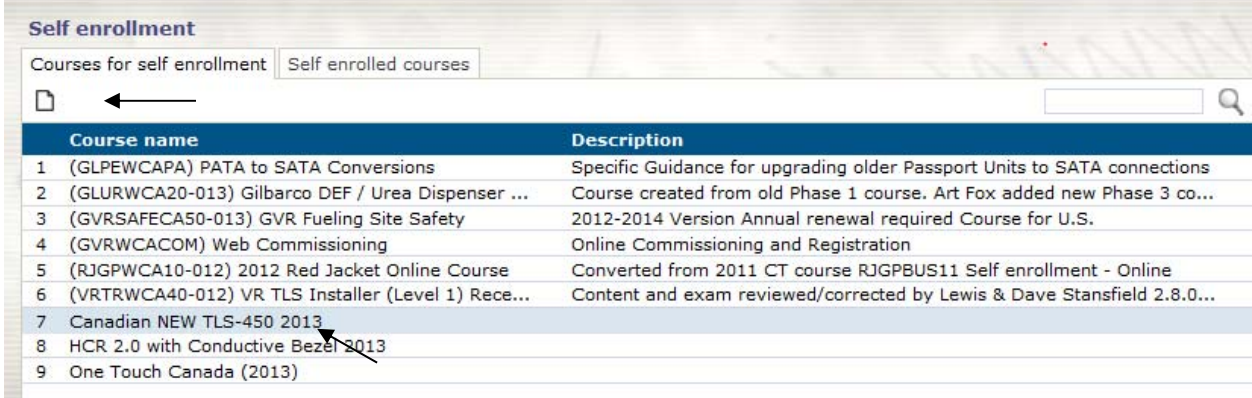

4. When prompted click OK to agree to add it:

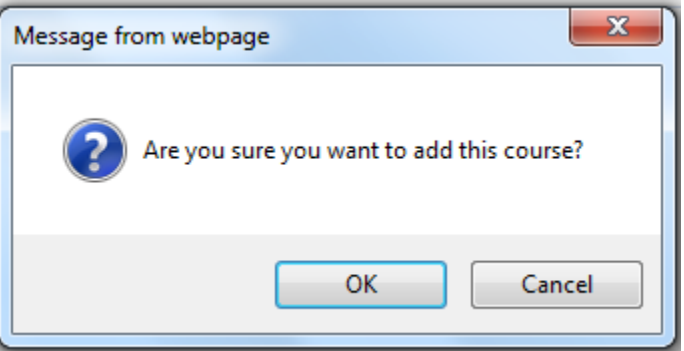

- 5. The course will then be available for you to complete
- 6. To print off your certificate please select the "My certificates" tab along the top of the main WISE window. Click on the TLS 450 course from the list of certificates. Along the right of the window click on the "Open" hyperlink next to Diploma. You may print it off or save the

certificate to your computer